### Features:

- 1. ANSI layout with 61 keys
- 2. Chery MX switches
- 3. On-board macro ( 3 layers ) and RGB lighting effect setting
- 4. Build-in 3 layouts (Qwerty, Dvoark, Colemak)
- 5. Metal case
- 6. USB-C
- 7. Support firmware update on Mac O.S

# POK3R

The new RGB POK3R is the perfect solution for limited desk space. Choose between 3 different keyboard layouts, with additional features such as individually programmable keys with 3 different customizable layer options, changed to USB-C connect which is more friendly to plug-in when you use it. All easily set through what you want.

# Fn function description table

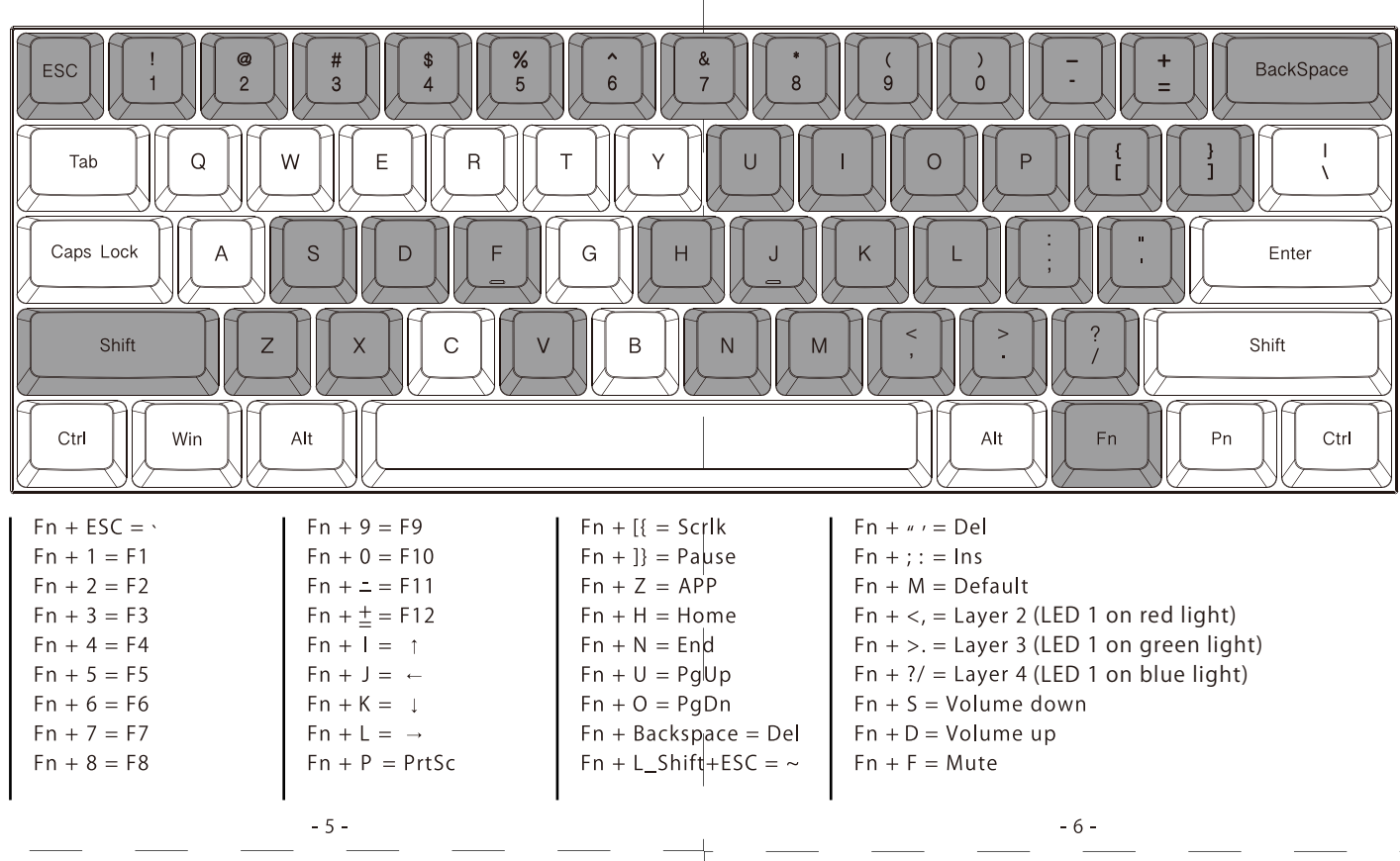

 $-1-$ 

**VORTEHHEYBORRD** 

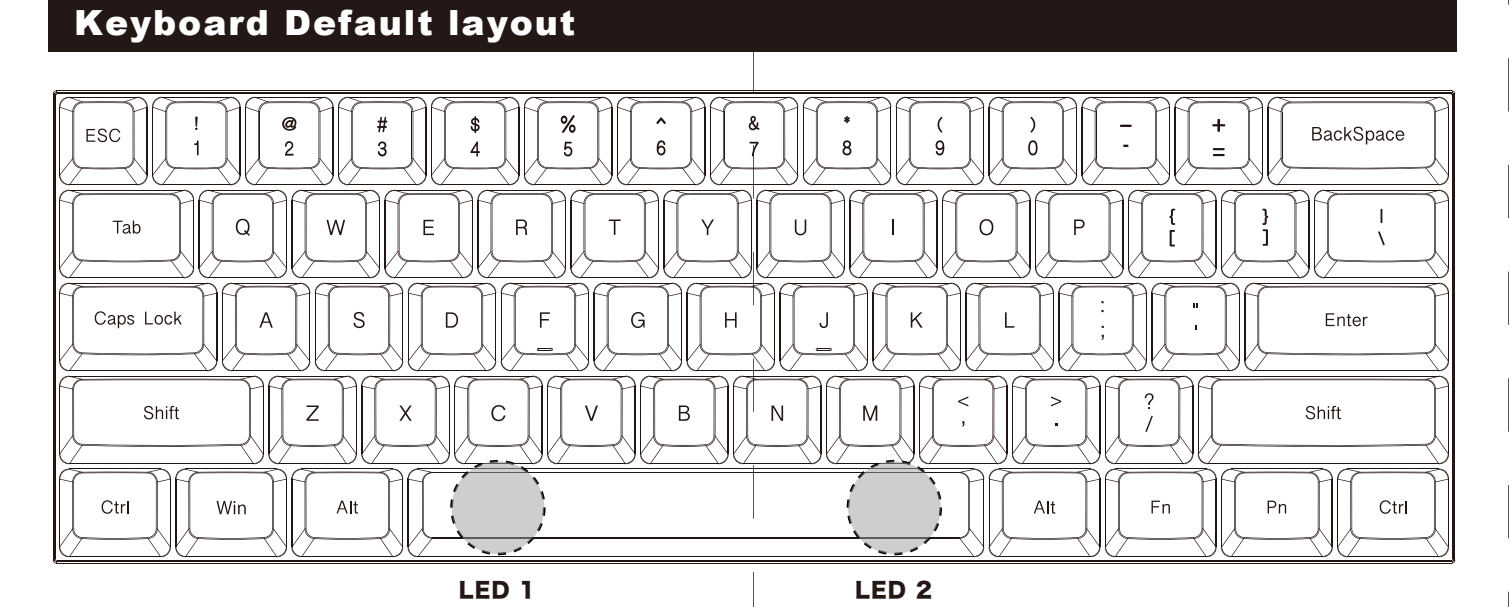

# Pn function description table

 $-7-$ 

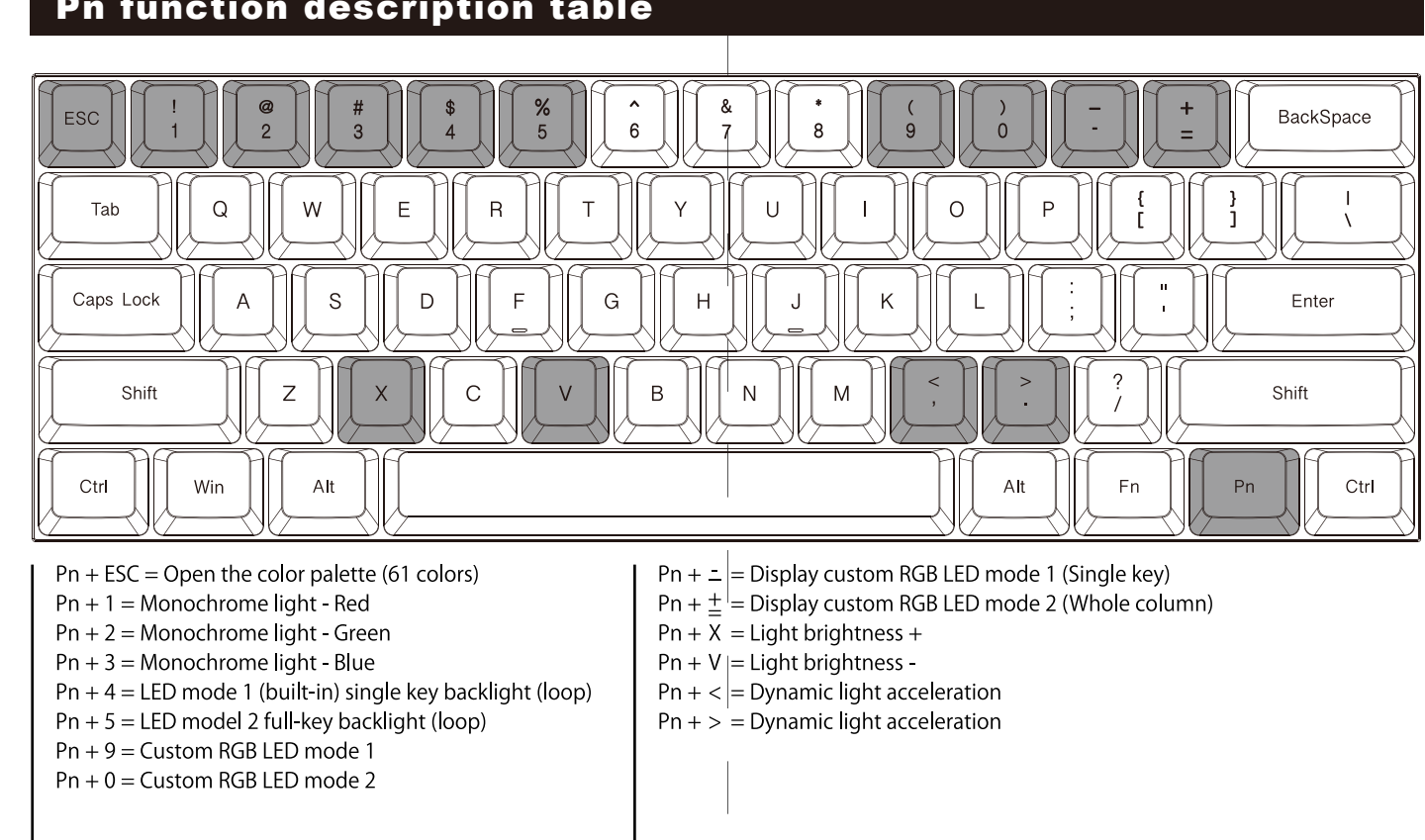

 $-3-$ 

- 
- 

1. Keyboard x 1 2. USB-C able x 1 3. Manual x 1

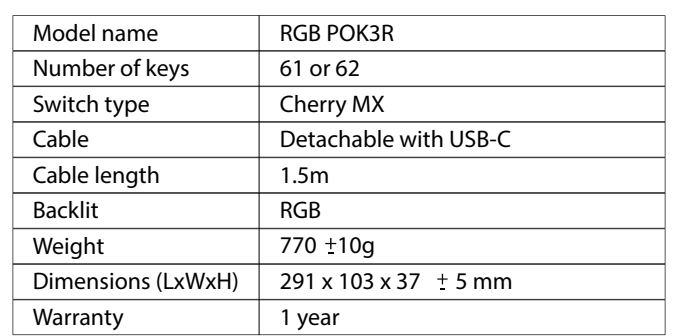

 $-2-$ 

 $-4-$ 

# Packing contect

# Product specification

#### Macro instruction: The control of the Remarks:

Step 1: Select a layer (Fn + "<", ">" or "?" key).

2. Support delay output. In the state of key selection (step 3),  $Fn + T$ ,  $Fn + G$ ,  $Fn + B$ , the continuous delay only counts one time but the time accumulates.

Press "O" and hit Fn+B 2 times (0.5s  $x$  2 = 1s) and Fn+Gx2 time (0.1s x2=0.2s)

Example:

 $\overset{\circ}{\Box}$   $\Box$ 

. . .

888

1. Support Fn layer programming, Fn compound key (for example  $Fn + A$ ) can be programmed in key selection state.

Program to enter "OK" when Q is pressed. Insert an interval

of 1.2 seconds between O and K.

3. Each key can input up to 31 key-code.

4. In programming mode, if you do not press any keys within 15 seconds, it will automatically exit.

 $-10-$ 

Fn + T delays 15ms  $Fn + G$  delays 0.1s Fn + B delays 0.5 s

Hit "O" Hit "K" 

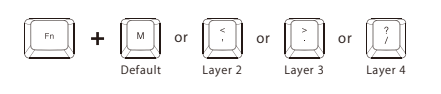

1. No light: Default 2. Red light: Layer 1 3. Green light: Layer 2 4. Blue light: Layer 3

Step 2: Press Fn + right Ctrl to enter the programming mode (the LED 2 is steady light)

Step 3: Hit the key you want to program (the LED 2 flashes)

Step 4: Type the content then hit Pn key (the LED 2 light on constantly)

Step 5: Repeat Step 3 and Step 4 to program other keys.

Step 6: Press Fn + right Ctrl key to exit the programming mode (the LED on the right side of spacebar goes out)

Step 1. Select a layer whose color you want to edit (Fn  $+ <$ ,  $>$  or? Key)

Note:

The keyboard has 4 built-in layers. The default layer cannot be programmed.

Fn + right Ctrl / M  $/$  <  $/$  > and ? disable.

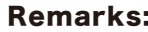

2.Return to factory default:

a.Clearing individual layers:

b.Clearing all layers:

If you have changed the Fn position and forgot where it was. You can still press the original Fn and R key to restore the

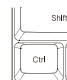

Remarks: current layer.

 $-11-$ 

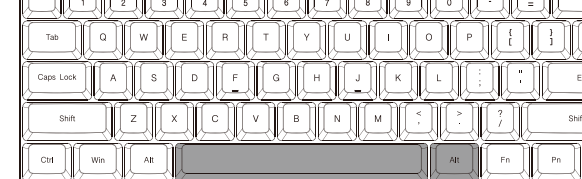

Please hold down two Alt keys at the same time until the LED 1 stops flashing.

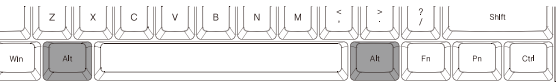

Please hold down Fn and R key at the same time until the LED 1 stops flashing.

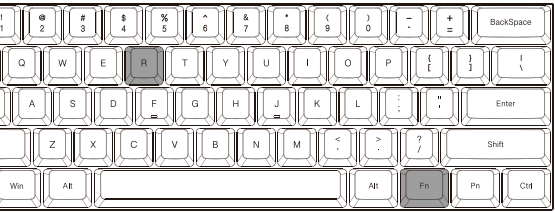

# Dip switch description table

 $-9-$ 

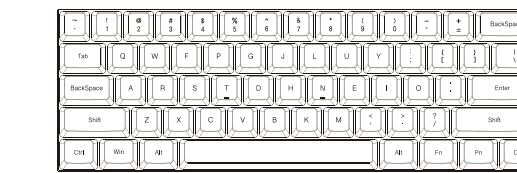

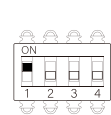

**Dvorak** <u>e ji siji siji siji siji siji sij</u>

Colemak

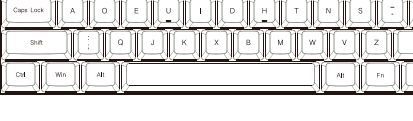

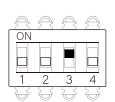

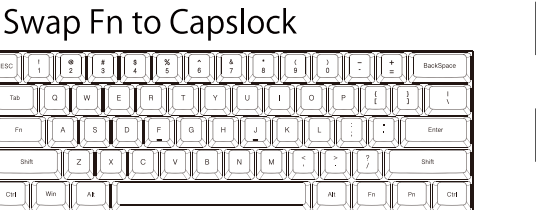

### Qwerty

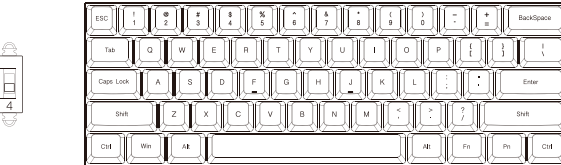

### Owerty

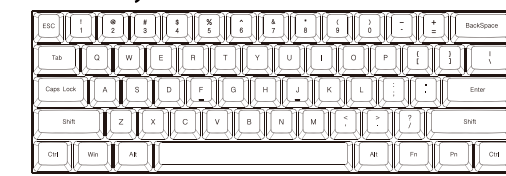

#### Swap Fn/Pn to any position, expect for right\_Ctrl

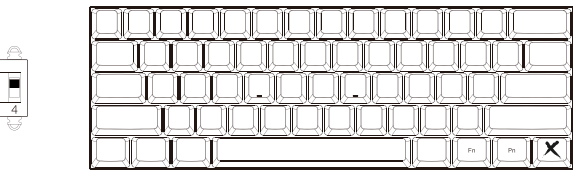

How to change the position of Fn or Pn. Fn as an example:

Step 1: Turn on the DIP switch 4

Step 2: Select a Layer

Step 3: Press Fn and then select the new location you want

Step 4: Close the DIP switch 4 complete the change

Change Pn position as above steps

#### Remarks:

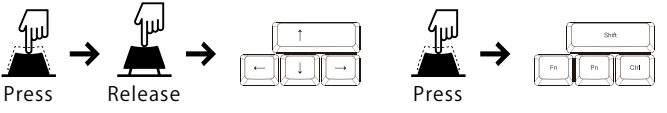

 $-15-$ 

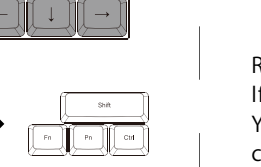

1.Independent arrow keys

Pressing the right Alt and the spacebar one time, it will change the right Shift, Fn, Pn and right Ctrl into arrow keys.

 $-13-$ 

Back to default function, please hit it again. \* Please refer to the illustration below.

Other functions description:

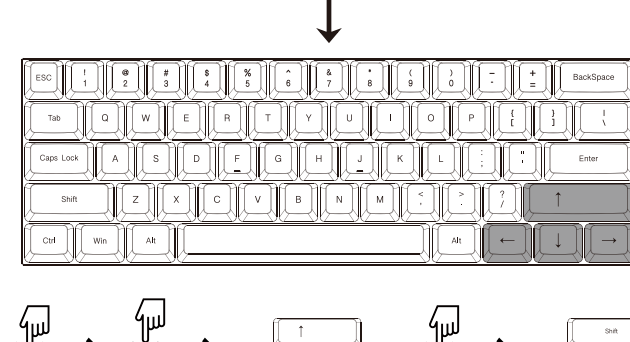

3 layers can edit RGB lighting effects and each layer can edit single-key backlight or entire column backlight.

Step 2. Press Pn + 9 or 0 to enter the edit mode. Step 3. Press Pn + 1, 2, 3 to mix colors by yourself or press Pn + ESC to open the color palette, and select a color to change directly

note:

If you choose to mix the color yourself, the color will be displayed on the Pn key

Step 4. Press  $Pn + 9$  or 0 again to exit the edit mode Step 5. Press  $Pn +$  "-" or "=" to display the set custom

 $-14-$ 

color.

## RGB LED editing instructions: